## *Zaslání platby na podúčet školy*

Rodič se přihlásí do Školního programu, otevře si záložku POKLADNA a v ní PLATBA. Zde se dozvíte bankovní účet školy a variabilní symbol žáka (obvykle telefonní číslo rodiče). Variabilní symbol by se v průběhu roku neměl nijak změnit. Variabilní symbol je nutné zadat naprosto přesně, jinak nedojde ke spárování zaslané částky s účtem žáka ve školní pokladně.

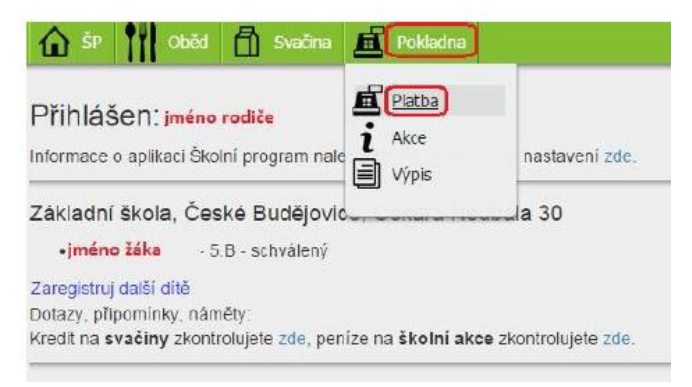

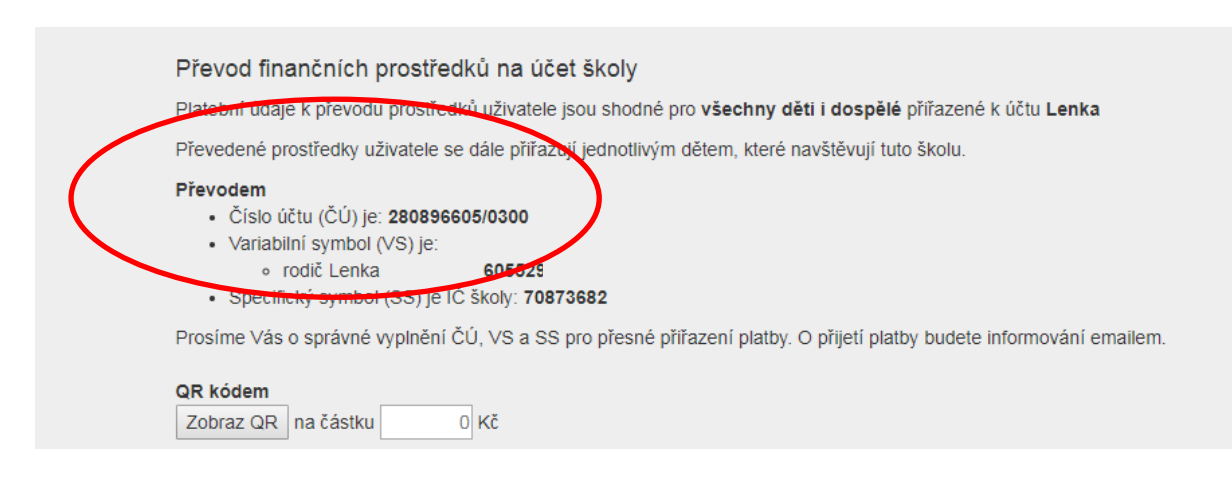

## **Zaslání platby do školní pokladny je možné:**

- 1. **Zasláním na účet** variabilní symbol a číslo účtu viz. výše uvedený návod.
- 2. **Složenkou na poště**  použijí se stejné údaje jako při posílání z účtu viz. výše uvedený návod
- 3. **Hotově**  v kanceláři vedoucí školní jídelny úřední hodiny jsou každý den od 7:30 do 8:00. Minimální vklad do Školní pokladny v hotovosti je 500 Kč.

Pozor – připsání zaslané částky na účet ve školní pokladně může trvat i několik dní (samotné převedení peněz mezi bankami může trvat až 3 dny a poté se musí ještě spárovat bankovní účet školy s aplikací Školní pokladna – další 1 až 2 dny).

Rodič, který má ve škole více žáků, může mít vygenerovaný jeden variabilní symbol (telefonní číslo) a po zaslání peněz do Školní pokladny si rodič v aplikaci rozdělí zaslanou částku mezi své děti.

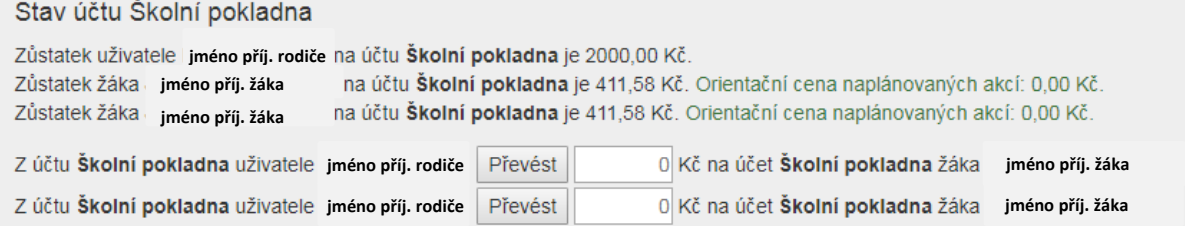

V případě, kdy rodič nechce ručně v záložce POKLADNA - PLATBA finance rozdělovat, můžete si vygenerovat variabilní symboly pro každé dítě zvlášť a platbu tak poslat už s přesně určeným příjemcem. Toto se může udělat v nastavení (kliknout na své jméno v aplikaci)

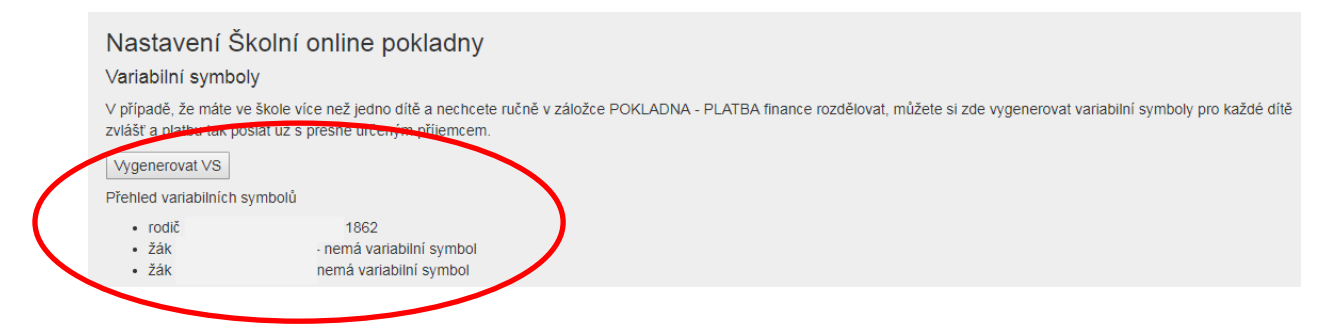